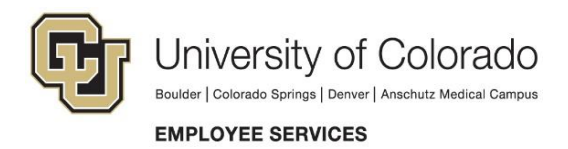

# **W-4 Instructions**

Use the Internal Revenue Service's Form W-4 to determine how much federal taxes will be withheld from your pay. For employees who work in Colorado, Colorado tax will be withheld according to the federal W-4 per Colorado Department of Revenue. All out of state employees, please refer to [state W-4 forms.](https://www.cu.edu/docs/state-w-4-forms)

1. To view and/or change your W-4 selections, log in to the [employee portal](https://my.cu.edu/) at my.cu.edu .

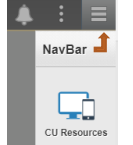

- 2. Go to the NavBAR and select CU Resources tab
- 3. Use the dropdown to select *My Info and Pay* menu and then the *W-4* tile.

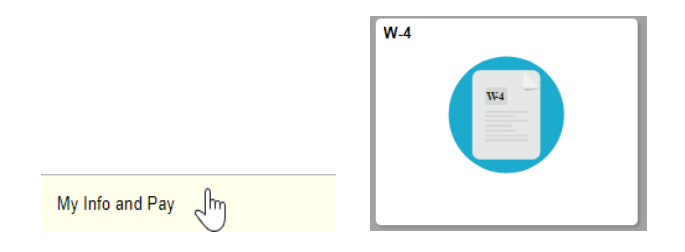

- 4. A security screen will pop up that prompts you to verify your identity using your phone. (Learn more about this [feature.](https://www.cu.edu/employee-services/it-takes-two-portal-security-strengthened-new-tool))
- 5. Enter the number of allowances (0-99) and marital status (single or married) you wish to claim for taxwithholding purposes.

If you're married but wish to have taxes withheld at the higher, single rate, click the corresponding box next to Marital Status.

If you want to have additional federal taxes withheld, enter the additional amount. This amount will be added to the calculated federal withholding.

6. When you've completed your selections, select Submit.

If you fail to submit Form W-4, your tax withholdings will default to single and 0 withholdings, per IRS guidelines. Changes must be saved the day before payroll is processed to affect your next paycheck.

\* If you are an active employee, but do not have the CU Resources Tab, please call the IT Help Desk on your campus.

## **Tax Exempt Status Guidelines**

The IRS has strict regulations for claiming exemption from having federal and state income taxes withheld from pay. Please refer to the IRS website or consult your tax consultant to determine if you are eligible to claim exempt status on your W-4.

If the exempt box is checked on Form W-4, no federal or state taxes will be withheld from your paycheck. The exemption expires mid-February each year. You must claim exempt before this time to maintain your exemption status for the year. The University of Colorado is not responsible for those who are ineligible for exemption but claim such status on their W-4 and, as a result, end up owing money to the IRS.

### **International Employees**

International employees are subject to special rules and must meet with an international tax specialist to complete Form W-4. Please schedule an appointment with an international tax specialist via th[e online appointment scheduling system.](https://booknow.appointment-plus.com/43rspqeq/10)

### **General Information on your W-4**

Generally, the higher number of allowances you claim on your W-4, the less tax will be withheld. You will have the most tax withheld if you claim single and zero allowances. View your pay stub on the employee portal (CU Resources tab > My Info and Pay > Pay Advice) to see your current and year-to-date federal and state tax withholdings. A tax advisor or the IRS Withholding Calculator can help you determine if enough taxes are being withheld from your paycheck.

To help determine the correct number of allowances, complete the worksheet below, and/or the IRS Tax Withholding Calculator below

<https://apps.irs.gov/app/withholdingcalculator>

<https://www.irs.gov/pub/irs-pdf/fw4.pdf>

#### **Colorado State Tax**

The State of Colorado does not have a separate withholding form and will follow the same withholding set up on the federal W-4. To add or cancel an additional amount for Colorado, please click the link: [Additional CO State Tax](https://www.cu.edu/docs/add-or-cancel-tax-withholding-form)  [Withholding Information](https://www.cu.edu/docs/add-or-cancel-tax-withholding-form)

If you are working remotely from a state outside of Colorado, please refer to the out of state W-4 forms page.